## **Doplnění pro instalaci síťové verze (ALFIS 2G LAN) 2014**

- 1) Nejprve provedeme instalaci podle návodu běžným způsobem na hlavní PC.
- 2) Na hlavním PC nastavíme sdílení (čtení i zápis) pro disk nebo adresář, kde je ALFIS nainstalovaný. Je vhodné vytvořit nový adresář např. C:\UCTO (kde bude nastaveno sdílení) a do tohoto adresáře instalovat ALFIS 2G (včetně případných dalších verzí). Konečné umístění tedy v tomto případě bude C:\UCTO\ALFIS2G2014J (pozor, v instalační cestě nemůže být mezera).
- 3) Na vedlejším PC je nutné provést instalaci prostředí (tzv. Runtime), které je potřebné pro spuštění ALFISu. Instalace se provede pomocí *setup\_runtime\_VFP9.exe* . Při instalaci je důležité změnit nabízený adresář z C:\ALFIS2G2014 na C:\ALFIS2G2014J (daňová evidence) popřípadě C:\ALFIS2G2014P (podvojné účetnictví). V rámci instalace je do tohoto adresáře již nakopírován soubor A\_NAST.DBF a také jsou zde vytvořeny adresáře CONFIG\_JU (daňová evidence) a CONFIG\_PU (podvojné účetnictví), ve kterých se nacházejí příslušné konfigurační soubory (CONFIG.FPW) pro LAN verzi.
- 4) Na vedlejším PC "namapujeme" disk (či adresář) z hlavního PC (kde je např. C:\UCTO) na síťový disk (např. Z: ) a zajistíme jeho automatické připojení při restartu PC. Toto je důležité pro správnou funkci programu na vedlejším PC, vždy musí být tento "namapovaný" disk vidět např. přes "Tento počítač".
- 5) Na vedlejším PC vytvoříme zástupce (ikonu) na ploše a to tak, že ALFIS 2G bude spouštěn ze síťového disku pomocí ALFIS14J.EXE (popřípadě ALFIS14P.EXE).
- 6) Na vedlejším PC vytvoříme prázdný adresář ALFIS2G2014J (nebo ALFIS2G2014P v případě podvojného účetnictví) - pokud byl dodržen postup podle bodu 3, byl již tento adresář vytvořen automaticky.
- 7) Pokud pracuje více PC na jedné firmě (datové základně) současně, je ještě potřeba nastavit v programu v menu *Konec – Nastavení – Prostředí* volbu *Způsob práce v LAN* na mód *Bezpečný 2.*
- 8) Dále je potřeba z adresáře (na vedlejším PC, viz. bod 3) C:\ALFIS2G2014J\CONFIG\_JU\ (popřípadě C:\ALFIS2G2014P\CONFIG\_PU\ u podvojného účetnictví) zkopírovat soubor CONFIG.FPW do hlavního adresáře programu na hlavním PC. Pokud bude v programu nastaveno jiné *Umístění lokálního nastavení* (viz. dále) než zde uvedené (C:\ALFIS2G2014J (nebo C:\ALFIS2G2014P)), je potřeba změnit příslušné cesty v souboru CONFIG.FPW (umístěného v hlavním adresáři programu).
- 9) Pokud u síťové verze dojde na kterémkoliv PC při práci s programem k výpadku nebo jinému nestandardnímu ukončení programu, je nutno ukončit práci i na ostatních PC a na hlavním PC provést funkci v menu *Konec – Obnova seřazení* a zde zvolit u dotazu *Provést setřídění na fyzické úrovni* volbu **NE**. Tuto volbu je též potřeba provést při prvním spuštění programu po instalaci.
- 10) Při prvním spuštění je zobrazeno upozornění na *Nastavení lokálního konfiguračního souboru*. Opět v menu *Konec – Nastavení – Prostředí* je potřeba nastavit *Umístění lokálního nastavení* pomocí tlačítka *Najdi* a nastavit zde adresář který je stejný pro všechna PC v síti, kde je používán ALFIS 2G, tedy C:\ALFIS2G2014J\ popřípadě C:\ALFIS2G2014P\ . Pokud je na hlavním PC nainstalovaný program ve standardním adresáři (C:\ALFIS2G2014J\ , C:\ALFIS2G2014P\), není potřeba zde vytvářet tento adresář s lokálním nastavením a kopírovat do něj soubor A\_NAST.DBF. V případě instalace do jiného adresáře např. C:\UCTO\ALFIS2G2014J\ je potřeba vytvořit na hlavním PC tento identický adresář s lokálním nastavením jako na vedlejších PC (C:\ALFIS2G2014J\, C:\ALFIS2G2014P\) a zkopírovat do něj soubor A\_NAST.DBF (z kořenového adresáře programu). Toto lokální nastavení umožňuje mimo jiné sledovat správnost ukončení programu popřípadě při dalším spuštění programu nabídne obsluze automatické provedení funkce *Obnova seřazení*.
- 11) V menu *Konec Nastavení Prostředí* je doporučeno zapnout volbu *Nastavit TEMP do lokálního nastavení* a tím přesměrovat adresář pro odkládací soubory do adresáře zadaného v bodu 10.
- 12) ALFIS 2G je aplikace typu "file server" a pro tento typ aplikací je obecně doporučeno v případě současné práce vícero uživatelů na jedné datové základně (účtované firmě) vypnout síťový protokol SMB2 (pokud jím příslušný operační systém disponuje).
- 13) Vzhledem k rozdílům v licencích síťové a lokální verze je na vedlejších PC povoleno spouštění pouze ze síťového disku, v případě potřeby další lokální instalace (na vedlejším PC) je potřeba přídavná lokální licence (místo síťové - tedy pouze 1 licence). Přídavná lokální licence tedy může fungovat i jako síťová (je to potřeba uvést v objednávce) - typickým příkladem je notebook, který se ve firmě připojí do sítě, pracuje se na síťových datech, následně si uživatel provede stažení dat na lokální disk (do lokální instalace ALFIS 2G) a pak jej odpojí od sítě a pracuje na lokální instalaci mimo firmu.

## *Obsah CONFIG.FPW v případě verze LAN je následující:*

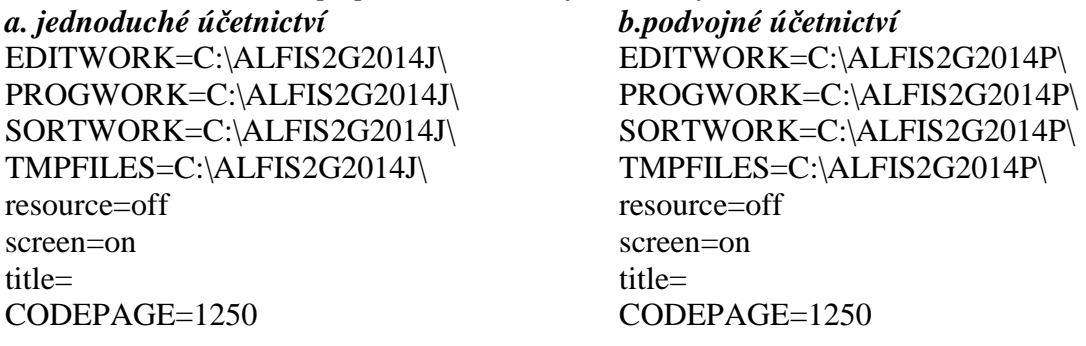